# 分子情報の分類・管理システムの設計と実装

†清 一人 †<br>
<sup>†</sup> 嶺 行伸 † 平石 広典 † 溝口 文雄 † 東京理科大学 理工学部

## 1 . はじめに ちょうしゃ ちょうしゃ いっと かいしゃ たる.

近年,計算機能力の向上と共に膨大な生物に 関する情報を扱うバイオインフォマティクスの 分野の研究が盛んになってきている. バイオイ ンフォマティクスは,医療や創薬の分野へと適 用することで,オーダーメイド医療や新薬開発 などへの期待も大きい.特に創薬の分野におい  $\tau$ t, Structure-based Drug Design (SBDD), れる. 分子の構造に基づいたドラッグデザインの研究 が盛んに行われている.コンピュータを利用し てタンパク質の立体構造を解析して,それと結 合する化合物を探索することを対象とした研究 である.これによって膨大に存在する化合物か ら薬の候補となる化合物を探索するための時間 とコストの大幅な削減が期待される.一般的に コンピュータ上で化合物の探索を行うためには, 受容体とリガンドと呼ばれる2つの分子がどのよ うに結合するかの予測を行うためのドッキング ソフトウェアが利用される.  $\begin{array}{ll} \textbf{6Z-7} & \textbf{6R} & \textbf{6R} & \$ 

このように創薬の分野においては分子の情報 が頻繁に利用され,必要となる分子データを効 率よく取得することが重要になってくる.しか し分子に関するデータは膨大に存在しているた め,必要なデータを取得するには生物や化学に 関する深い知識が必要になる.

#### 2 . 目的

本研究では, ネットワーク上のデータベース から分子に関するデータを取得し,生体の重要 な反応との関連に基づいて分類を行った.そし て分類された分子データの情報を表示・管理す るためのGUIを作成した.これによって,直感 的に分子データを選択することができ、必要な 情報を効率よく取得することを目的とする. 興 味のある分子を容易に選択できるようになれば, 分子ドッキングを行うソフトウェアなどに対す る入力データを効率よく準備することが可能と

†Tokyo University of Science, science and engineering

#### 3 . 設計方針

 本研究では,プログラム上で分子データを管 理する際にセマンティックネット[2]を使用する. 例えば,"キネシンの PDB ID は 1BG2 である" という事実は,図 1 のようなノード間のリンク 構造で表現する.リンクは下位概念(キネシンノ ード)から上位概念(1BG2 ノード)に向けて張ら

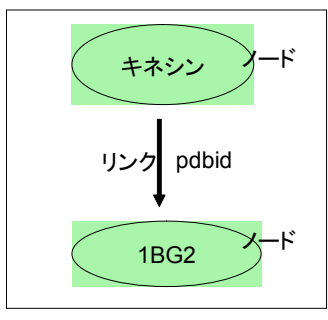

図1:ノード間のリンク構造

セマンティックネットを構築するデータへの 問い合わせは,"pdbid キネシン ?x"というク エリーによって行い,登録されているデータと クエリーとのマッチングを行うことによっ て,"?x = 1BG2"という結果を得ることができる.

#### 4 . 実装

## 4 . 1 データ取得

生体高分子の立体構造を収録したデータベー スである PDB(Protein Data Bank)から分子の立 体構造データを取得する.PDB は委託された構 造のそれぞれに 4 文字の識別名を割り当ててい る(PDB ID). ID があらかじめ分かっている場合 は,その ID を含んだリクエストを PDB のサー バーに送信することでデータを取得することが できる.ID が分かっていない場合には,タンパ ク質名などのキーワードを用いて検索を行うこ とにより,それと関連する ID を取得することが 可能である.

#### 4 . 1 セマンティックネットの実装

セマンティックネットを実装するために,

Design and mounting of molecule information of  $4$ . 実装 classification and management system †Kazuto Sei, Yukinobu Mine, Hironori Hiraishi, Humio

Mizoguchi

Node クラス, Link クラス, SemanticNet クラ スの 3 つのクラスを作成した.

- ・ Node クラス・・・ノードの名前を name と いう変数に持ち,自分から出て行くリンクと, 自 分に入ってくるリンクをおのおの departFrommeLinks と arriveAtMeLinks の Vector 型の変数として保持する.
- ・ Link クラス・・・3 つの変数 label, tail, head を持ち, label は Link が表現する関係 (例えば"pdbid")を示し, tail は下位の Node, head は上位の Node を現す.
- ・ SemanticNet クラス・・・ノードとリンク の管理や,問い合わせを行うためのクラスで ある.リンクを links という Vector にすべ て登録し,ノードは nodes という Vector に 登録する.また Node の実体を得るためのハ ッシュテーブル nodesNameTable 変数を保 持する.

#### 4 . 2 管理のための GUI

 図2は,分子情報の管理を行うためのGUI (Graphic User Interface) である. PDBデータベ ースから取得してきた分子データと,分類を行 った分子情報を管理することが可能である.ウ ィンドウの左側の部分は,取得したPDBデータ 用のパネルと分類した分子データ用の2つのパネ ルを切り替えることができる.

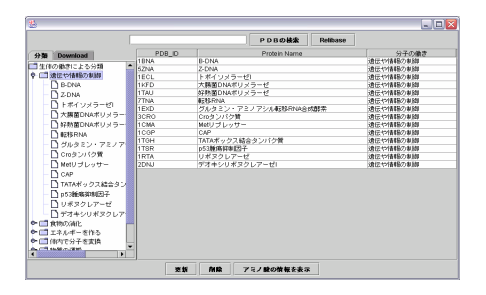

図 2:分子情報の管理

Tree の部分にそれらのデータの一覧が表示され Table の部分には ID, タンパク質の名前,ファ イルのサイズ,分子の働きについての情報が表 示される.

### 5 . 分類した分子情報の視覚化

## 5.1 分類を行った分子データ

 まず初めに生体内の分子 84 個に対して分類を 行った.この 84 個の分子は,参考文献[2]より引 用した分子である.生体内での分子の働きにつ いて 7 つの項目を用意し,84 個の分子をそれぞ れの項目に分類した.7 つの項目については," 遺伝や情報の制御", "食物の消化", "エネルギーを 作る"などである.

#### 5.2 分類情報の視覚化

図 3 は、分類された分子情報の視覚化を行っ たものである.中心の円の周辺に置かれた 7 つ の円は、分子の生体内での働きを表してる。そ れらの円を中心にしてさらに小さく表示された 円がそれぞれの分子を表現している.そしてそ れぞれの色の違いは分子の働きを表している.

またセマンティックネットを視覚化したもの としてもみることができる. 各ノードは円で, ノード間のリンクは直線で表現され,どのよう なセマンティックネットが構築されているかが 分かる.

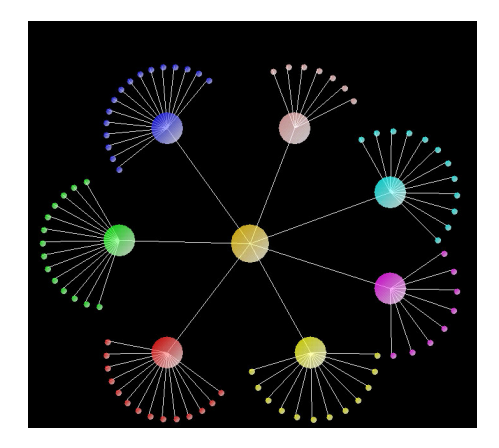

図 3 : 分類した分子情報の視覚化

#### 5. おわりに

本研究では,ネットワーク上のデータベース から分子に関するデータを取得し,生体の重要 な反応との関連に基づいて分類を行った.また プログラム上で分子データを管理するためにセ マンティックネットを利用した.

この分類された分子情報を基にして、例えば コンピュータ上で分子のドッキングを行う際に, 興味のある分子情報を効率よく選択できるよう になる.

#### 6. 参考文献

[1]平山令明, "分子レベルで見た体のはたらき", 講談社

[2]新谷虎松, "Javaによる知能プログラミング", コロナ社

[3] Arthur M. Lesk, "Introduction to Bioinformatics",Oxford University Press